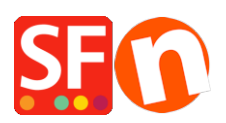

[Base de connaissances](https://shopfactory.deskpro.com/fr/kb) > [Modules ShopFactory](https://shopfactory.deskpro.com/fr/kb/add-ons-and-backend-systems) > [MODULE LANGUAGE LINK | Traduire le](https://shopfactory.deskpro.com/fr/kb/articles/translate-custom-html-page-contents-and-custom-website-contents) [contenu des pages et le contenu personnalisé en HTML](https://shopfactory.deskpro.com/fr/kb/articles/translate-custom-html-page-contents-and-custom-website-contents)

## MODULE LANGUAGE LINK | Traduire le contenu des pages et le contenu personnalisé en HTML

Merliza N. - 2020-10-15 - [Modules ShopFactory](https://shopfactory.deskpro.com/fr/kb/add-ons-and-backend-systems)

Traduire le contenu HTML personnalisé de vos pages et de vos produits

Le module Language Link est disponible dans les forfaits ShopFactory Gold et Platinum.

- Lancez votre boutique dans ShopFactory
- Cliquez sur le menu LANGUES
- Sélectionnez "Langues de traduction" et cochez toutes les langues que vous souhaitez activer dans votre boutique.
- Dans la barre d'outils des langues, vous devez également activer "Copier la valeur de la langue de base". Une bordure autour de ce bouton indique qu'il est activé.

Si ce bouton est activé, les textes de tous les articles qui n'ont pas été traduits dans une autre langue seront copiés dans la langue par défaut.

- Dans l'arborescence de gauche, sélectionnez la page que vous souhaitez traduire.
- Cliquez sur "Traduire le contenu" dans la barre d'outils LanguageLink.
- Cliquez sur le bouton Traduire dans la colonne de droite.

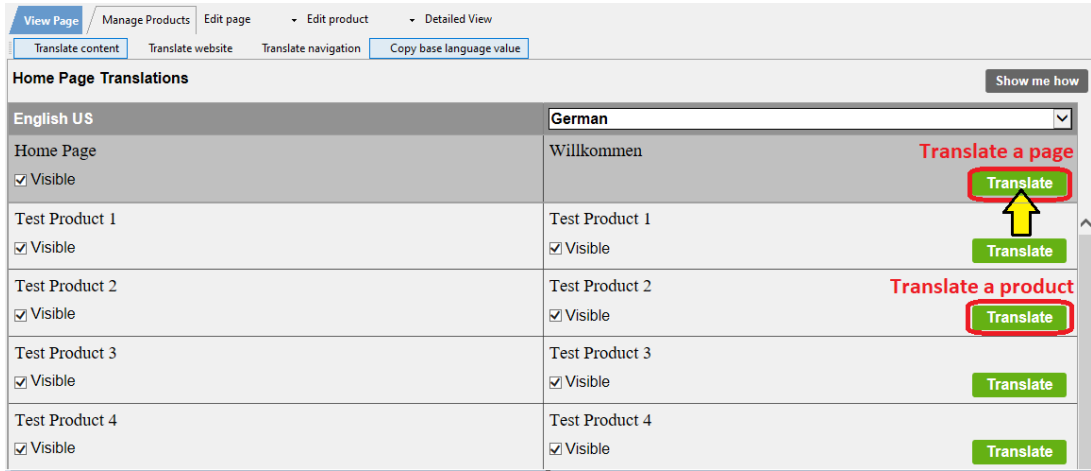

- Dans la section Description de la page/Contenu html personnalisé/Contenu du site Web personnalisé, sélectionnez le bouton Modifier dans la colonne de droite.

- Sélectionnez l'onglet "Contenu personnalisé" en haut à gauche et sous l'onglet,

sélectionnez l'emplacement de la zone HTML personnalisée.

\*Pour le contenu HTML personnalisé de votre site, sélectionnez l'onglet "Contenu du site Web personnalisé".

- Traduisez le contenu HTML personnalisé dans la colonne de droite.

- Cliquez sur Terminer.
- Cliquez sur le bouton "Traduire le contenu" pour revenir au mode normal.

- Dans la section Description de la page/Contenu HTML personnalisé/Contenu du site Web personnalisé, sélectionnez le bouton Modifier dans la colonne de droite.

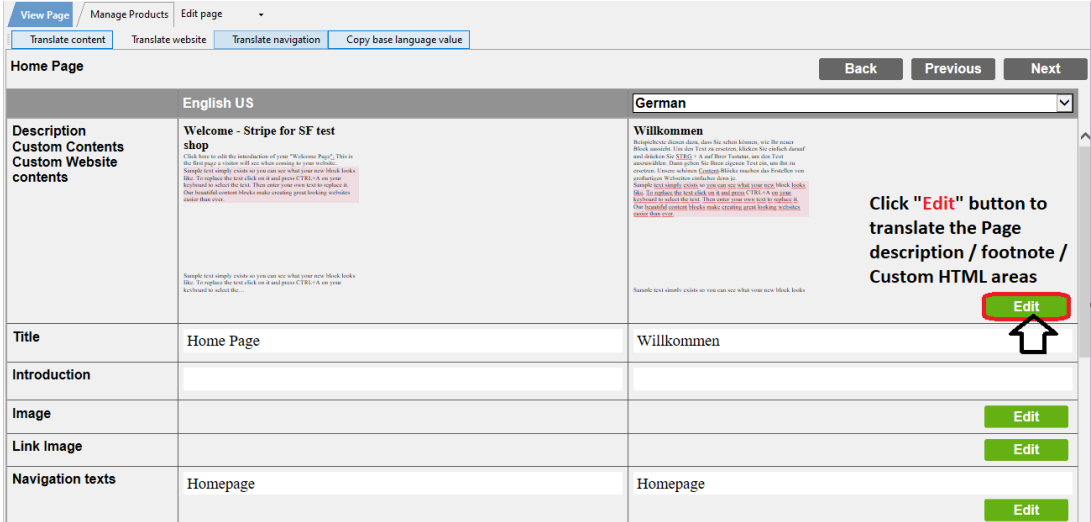

- Sélectionnez l'onglet "Contenu personnalisé" en haut à gauche et, sous l'onglet, sélectionnez l'emplacement de la zone HTML personnalisée.

\*Pour le contenu HTML personnalisé qui s'applique à toutes les pages du site, sélectionnez l'onglet "Contenu du site Web personnalisé".

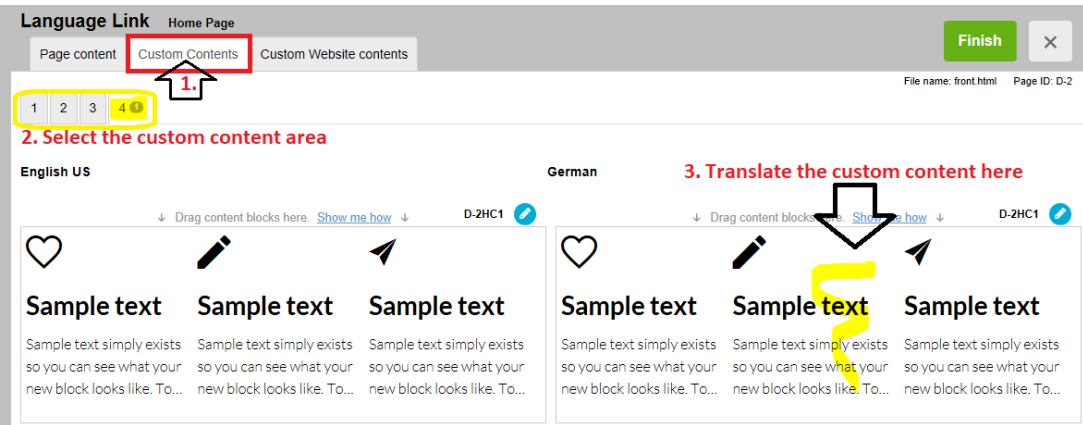

- Traduisez le contenu HTML personnalisé dans la colonne de droite.

- Cliquez sur Terminer.
- Cliquez sur le bouton "Traduire le contenu" pour revenir au mode normal.